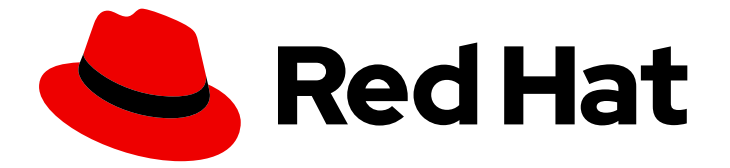

# Red Hat OpenStack Platform 13

オーバークラウド用の外部ロードバランサー

外部ロードバランサーを使用するように OpenStack Platform 環境を設定する

Last Updated: 2022-09-15

Red Hat OpenStack Platform 13 オーバークラウド用の外部ロードバラン サー

外部ロードバランサーを使用するように OpenStack Platform 環境を設定する

Enter your first name here. Enter your surname here.

Enter your organisation's name here. Enter your organisational division here. Enter your email address here.

### 法律上の通知

Copyright © 2022 | You need to change the HOLDER entity in the en-US/External\_Load\_Balancing\_for\_the\_Overcloud.ent file |.

The text of and illustrations in this document are licensed by Red Hat under a Creative Commons Attribution–Share Alike 3.0 Unported license ("CC-BY-SA"). An explanation of CC-BY-SA is available at

http://creativecommons.org/licenses/by-sa/3.0/

. In accordance with CC-BY-SA, if you distribute this document or an adaptation of it, you must provide the URL for the original version.

Red Hat, as the licensor of this document, waives the right to enforce, and agrees not to assert, Section 4d of CC-BY-SA to the fullest extent permitted by applicable law.

Red Hat, Red Hat Enterprise Linux, the Shadowman logo, the Red Hat logo, JBoss, OpenShift, Fedora, the Infinity logo, and RHCE are trademarks of Red Hat, Inc., registered in the United States and other countries.

Linux ® is the registered trademark of Linus Torvalds in the United States and other countries.

Java ® is a registered trademark of Oracle and/or its affiliates.

XFS ® is a trademark of Silicon Graphics International Corp. or its subsidiaries in the United States and/or other countries.

MySQL<sup>®</sup> is a registered trademark of MySQL AB in the United States, the European Union and other countries.

Node.js ® is an official trademark of Joyent. Red Hat is not formally related to or endorsed by the official Joyent Node.js open source or commercial project.

The OpenStack ® Word Mark and OpenStack logo are either registered trademarks/service marks or trademarks/service marks of the OpenStack Foundation, in the United States and other countries and are used with the OpenStack Foundation's permission. We are not affiliated with, endorsed or sponsored by the OpenStack Foundation, or the OpenStack community.

All other trademarks are the property of their respective owners.

### 概要

本ガイドでは、Red Hat OpenStack Platform 環境をオーバークラウド用に外部ロードバランサーを 使用するように設定する方法について説明します。これには、OpenStack Platform director を使用 したオーバークラウドのロードバランサーおよび設定ガイドラインが含まれます。

### 目次

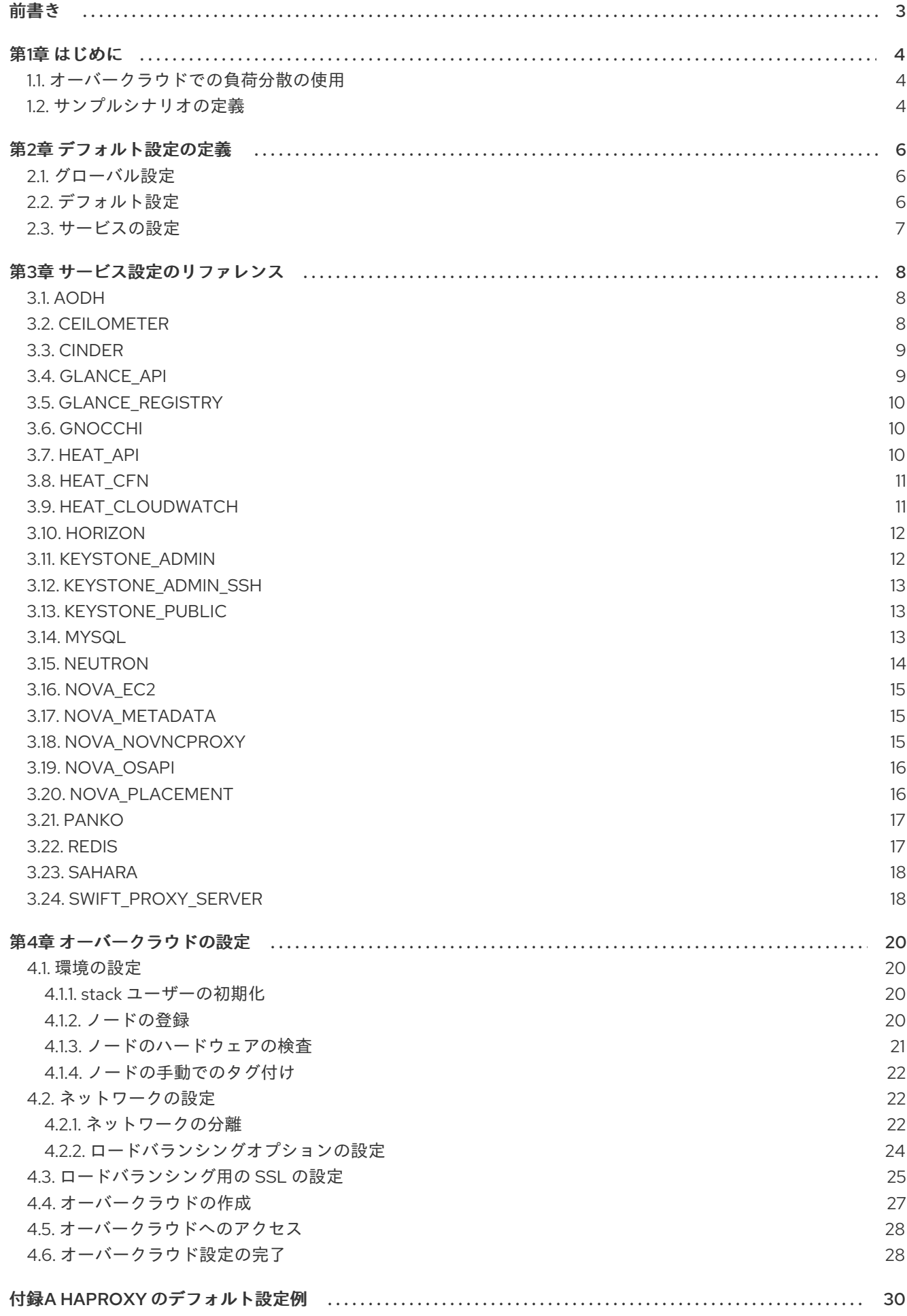

## <span id="page-6-0"></span>前書き

### 第1章 はじめに

<span id="page-7-0"></span>Red Hat OpenStack Platform director は、オーバークラウドと呼ばれるクラウド環境を作成します。 オーバークラウドには、特定のロールを実行するノード種別のセットが含まれます。これらのノード種 別の1つがコントローラー ノードです。コントローラーはオーバークラウドの管理を行い、特定の OpenStack コンポーネントを使用します。オーバークラウドは、複数のコントローラーを合わせて、高 可用性クラスターとして使用し、OpenStack サービスのオペレーションパフォーマンスを最大限に保つ ようにします。さらに、クラスターにより、OpenStack サービスへのアクセスの負荷分散が行われ、コ ントローラーノードに均等にトラフィックを分配して、各ノードのサーバーで過剰負荷を軽減します。

また、外部のロードバランサーを使用して、この分散を実行することも可能です。たとえば、組織で、 コントローラーノードへのトラフィックの分散処理に、ハードウェアベースのロードバランサーを使用 する場合などです。本ガイドでは、外部ロードバランサーとオーバークラウドの作成の両方の設定を定 義するのに役立つ必要な情報を提供します。これには、以下のプロセスが含まれます。

- 1. ロードバランサーのインストールと設定:本ガイドでは、負荷分散およびサービス用の HAProxy オプションをいくつか紹介します。設定を独自の外部ロードバランサーと同等のに変換しま す。
- 2. オーバークラウドの設定およびデプロイメント: 本ガイドには、オーバークラウドの外部ロード バランサーとの統合に役立つ Heat テンプレートのパラメーターが複数含まれています。これ には主に、ロードバランサーの IP アドレスと潜在的なノードの IP アドレスが含まれます。本 ガイドには、オーバークラウドのデプロイメントを起動するコマンドや、外部ロードバラン サーを使用するための設定も含まれます。

### <span id="page-7-1"></span>1.1. オーバークラウドでの負荷分散の使用

オーバークラウドは、HAProxy と呼ばれるオープンソースツールを使用します。HAProxy は、 OpenStack サービスを実行しているコントローラーノードへのトラフィックの負荷分散を行いま す。haproxy パッケージには、haproxy systemd サービスから起動される haproxy デーモンと、ロギン グ機能やサンプルの設定が含まれます。ただし、オーバークラウドは高可用性リソースマネージャー (Pacemaker)を使用して、高可用性サービス(haproxy-clone)として HAProxy 自体も制御します。これ は、HAProxy が各コントローラーノードで実行され、各設定で定義される一連のルールに従ってトラ フィックを分散することを意味します。

### <span id="page-7-2"></span>1.2. サンプルシナリオの定義

この記事では、例として以下のシナリオを使用しています。

- HAProxy を使用する外部読み込み用サーバー。これは、フェデレーションされた HAProxy サーバーを使用する方法を示しています。これをサポートされている別の外部ロードバラン サーに置き換えることができます。
- OpenStack Platform director ノード1台
- 以下で構成されるオーバークラウド
- 高可用性クラスター内のコントローラーノード3台
- 1コンピュートノード
- VLAN を使用したネットワーク分離

このシナリオでは、各ネットワークに以下の IP アドレスの割り当てを使用します。

- Internal API: 172.16.20.0/24
- Tenant: 172.16.22.0/24
- ストレージ: 172.16.21.0/24
- ストレージ管理: 172.16.19.0/24
- External: 172.16.23.0/24

これらの IP 範囲には、コントローラーノードおよびロードバランサーが OpenStack サービスにバイン ドする仮想 IP に対する IP 割り当てが含まれます。

### 第2章 デフォルト設定の定義

<span id="page-9-0"></span>外部のロードバランサーを使用せずにオーバークラウドを作成して設定する場合には、director はトラ フィックを複数の OpenStack サービスに分散するように HAProxy を設定します。director は、この設 定を各コントローラーノードの /etc/haproxy/haproxy.conf ファイルに提供します。デフォルト設定 には、global、default、および複数のサービス設定の 3 つの主要部分が含まれます。

次の数セクションでは、各設定セクションのデフォルトのパラメーターについて説明します。ここで は、外部ロードバランサーをインストールおよび設定するための設定例を説明します。これらのパラ メーターは、合計の HAProxy パラメーターの一部のみであることに注意してください。これらのパラ メーターおよびその他のパラメーターの詳細は、コントローラーノード(または haproxy パッケージ がインストールされているシステム)の /usr/share/doc/haproxy-\*/configuration.txt にある 「HAProxy 設定マニュアル」を参照してください。

### <span id="page-9-1"></span>2.1. グローバル設定

global daemon group haproxy log /dev/log local0 maxconn 10000 pidfile /var/run/haproxy.pid user haproxy

このセクションでは、プロセス全体のパラメーターのセットを定義します。これには、以下のパラメー ターが含まれます。

- デーモン: バックグラウンドプロセスとして実行します。
- ユーザー haproxy、グループ haproxy: プロセスを所有する Linux ユーザーおよびグループを定 義します。
- Log: 使用する syslog サーバーを定義します。
- maxconn: プロセスへの同時接続の最大数を設定します。
- pidfile: プロセス ID に使用するファイルを設定します。

### <span id="page-9-2"></span>2.2. デフォルト設定

defaults log global mode tcp retries 3 timeout http-request 10s timeout queue 1m timeout connect 10s timeout client 1m timeout server 1m timeout check 10s

このセクションでは、各サービスのデフォルトパラメーターセットを定義します。これには、以下のパ ラメーターが含まれます。

6

- Log: サービスのロギングを有効にします。グローバル 値は、ロギング関数が global セクショ ンの log パラメーターを使用することを意味します。
- Mode: 使用するプロトコルを設定します。ここでは、デフォルトは TCP です。
- retries: 接続の障害を報告する前にサーバーで実行する再試行の数を設定します。
- timeout: 特定の関数について待機する最大時間を設定します。たとえば、timeout httprequest は、完全な HTTP 要求を待つ最大の時間を設定します。

### <span id="page-10-0"></span>2.3. サービスの設定

listen ceilometer bind 172.16.20.250:8777 bind 172.16.23.250:8777 server overcloud-controller-0 172.16.20.150:8777 check fall 5 inter 2000 rise 2 server overcloud-controller-1 172.16.20.151:8777 check fall 5 inter 2000 rise 2 server overcloud-controller-2 172.16.20.152:8777 check fall 5 inter 2000 rise 2

デフォルトのファイルには、複数のサービス設定セクションがあります。各サービス設定には以下が含 まれます。

- listen: 要求をリッスンするサービスの名前
- bind: サービスがリッスンする IP アドレスおよび TCP ポート番号
- server: サービスを提供する各サーバー名、サーバーの IP アドレス、リッスンするポート、そ の他の情報

上記の例では、ceilometer サービスの HAProxy 設定を示しています。このサービスは、ceilometer サービスが提供する IP アドレスとポートを特定します(ポート 8777 は 172.16.20.2500 および 172.16.23.250)。HAProxy はこれらのアドレスに対する要求を overcloud-controller-0 (172.16.20.150:8777)、overcloud-controller-1(172.16.20.151:8777)、または overcloud-controller-2 (172.16.0.152:8777)に転送します。

さらに、サーバー パラメーターの例では、以下を有効にします。

- チェック: ヘルスチェックの有効化
- fall 5: ヘルスチェックに 5 回失敗すると、サービスは停止中とみなされます。
- inter 2000: 連続する 2 つのヘルスチェックの間隔は 2000 ミリ秒(または 2 秒)に設定されま す。
- 増加 2: ヘルスチェックが 2 回成功すると、サーバーは動作とみなされます。

各サービスは異なるネットワークトラフィックタイプを表す異なるアドレスにバインドします。サービ スによっては、追加の設定オプションも含まれているものもあります。次章では、外部ロードバラン サーでこれらの詳細を複製できるように、それぞれの特定のサービス設定について説明します。

### 第3章 サービス設定のリファレンス

<span id="page-11-0"></span>本章では、負荷分散を使用するオーバークラウドの特定のサービスの設定について説明します。この設 定は、独自の外部ロードバランサーを設定するためのガイドとして使用します。これらのパラメーター およびその他のパラメーターの詳細は、コントローラーノード(または haproxy パッケージがインス トールされているシステム)の/usr/share/doc/haproxy-\*/configuration.txt にある「HAProxy 設定 マニュアル」を参照してください。

#### 注記

ほとんどのサービスは、デフォルトのヘルスチェック設定を使用します。

- 連続する2つのヘルスチェックの間隔は2000 ミリ秒(2 秒)に設定されます。
- ヘルスチェックに2回成功すると、サービスは稼働状態とみなされます。
- ヘルスチェックに5回失敗すると、サービスは dead (停止)と見なされます。

各サービスは、各サービスの Other informationセクションのデフォルトのヘルス チェックまたは追加のオプションを示します。

### <span id="page-11-1"></span>3.1. AODH

ポート番号: 8042

バインド先:internal\_api、external

ターゲットネットワーク/サーバー: overcloud-controller-0、overcloud-controller-1、および overcloud-controller-2 の internal\_api

#### その他の情報:

● 各ターゲットサーバーはデフォルトのヘルスチェックを使用する

#### HAProxy の例:

listen aodh bind 172.16.20.250:8042 bind 172.16.23.250:8042 server overcloud-controller-0 172.16.20.150:8042 check fall 5 inter 2000 rise 2 server overcloud-controller-1 172.16.20.151:8042 check fall 5 inter 2000 rise 2 server overcloud-controller-2 172.16.20.152:8042 check fall 5 inter 2000 rise 2

### <span id="page-11-2"></span>3.2. CEILOMETER

ポート番号: 8777

バインド先:internal\_api、external

ターゲットネットワーク/サーバー: overcloud-controller-0、overcloud-controller-1、および overcloud-controller-2 の internal\_api

#### その他の情報:

● 各ターゲットサーバーはデフォルトのヘルスチェックを使用する

#### HAProxy の例:

listen ceilometer bind 172.16.20.250:8777 bind 172.16.23.250:8777 server overcloud-controller-0 172.16.20.150:8777 check fall 5 inter 2000 rise 2 server overcloud-controller-1 172.16.20.151:8777 check fall 5 inter 2000 rise 2 server overcloud-controller-2 172.16.20.152:8777 check fall 5 inter 2000 rise 2

### <span id="page-12-0"></span>3.3. CINDER

ポート番号: 8776

バインド先:internal api、external

ターゲットネットワーク/サーバー: overcloud-controller-0、overcloud-controller-1、および overcloud-controller-2 の internal\_api

#### その他の情報:

● 各ターゲットサーバーはデフォルトのヘルスチェックを使用する

#### HAProxy の例:

```
listen cinder
 bind 172.16.20.250:8776
 bind 172.16.23.250:8776
 server overcloud-controller-0 172.16.20.150:8776 check fall 5 inter 2000 rise 2
 server overcloud-controller-1 172.16.20.151:8776 check fall 5 inter 2000 rise 2
 server overcloud-controller-2 172.16.20.152:8776 check fall 5 inter 2000 rise 2
```
### <span id="page-12-1"></span>3.4. GLANCE\_API

ポート番号: 9292

バインド先:storage、external

ターゲットネットワーク/サーバー: overcloud-controller-0、overcloud-controller-1、および overcloud-controller-2 のストレージ

#### その他の情報:

● 各ターゲットサーバーはデフォルトのヘルスチェックを使用する

#### HAProxy の例:

listen glance\_api bind 172.16.23.250:9292 bind 172.16.21.250:9292 server overcloud-controller-0 172.16.21.150:9292 check fall 5 inter 2000 rise 2 server overcloud-controller-1 172.16.21.151:9292 check fall 5 inter 2000 rise 2 server overcloud-controller-2 172.16.21.152:9292 check fall 5 inter 2000 rise 2

### <span id="page-13-0"></span>3.5. GLANCE\_REGISTRY

ポート番号: 9191

バインド先:internal\_api

ターゲットネットワーク/サーバー: overcloud-controller-0、overcloud-controller-1、および overcloud-controller-2 の internal\_api

#### その他の情報:

● 各ターゲットサーバーはデフォルトのヘルスチェックを使用する

#### HAProxy の例:

listen glance registry bind 172.16.20.250:9191 server overcloud-controller-0 172.16.20.150:9191 check fall 5 inter 2000 rise 2 server overcloud-controller-1 172.16.20.151:9191 check fall 5 inter 2000 rise 2 server overcloud-controller-2 172.16.20.152:9191 check fall 5 inter 2000 rise 2

### <span id="page-13-1"></span>3.6. GNOCCHI

```
ポート番号: 8041
```
バインド先:internal\_api、external

ターゲットネットワーク/サーバー: overcloud-controller-0、overcloud-controller-1、および overcloud-controller-2 の internal\_api

#### その他の情報:

● 各ターゲットサーバーはデフォルトのヘルスチェックを使用する

#### HAProxy の例:

listen gnocchi bind 172.16.20.250:8041 bind 172.16.23.250:8041 server overcloud-controller-0 172.16.20.150:8041 check fall 5 inter 2000 rise 2 server overcloud-controller-1 172.16.20.151:8041 check fall 5 inter 2000 rise 2 server overcloud-controller-2 172.16.20.152:8041 check fall 5 inter 2000 rise 2

### <span id="page-13-2"></span>3.7. HEAT\_API

ポート番号: 8004

バインド先:internal\_api、external

ターゲットネットワーク/サーバー: overcloud-controller-0、overcloud-controller-1、および overcloud-controller-2 の internal\_api

#### その他の情報:

● 各ターゲットサーバーはデフォルトのヘルスチェックを使用する

このサービスは、デフォルトの TCP モードの代わりに HTTP モードを使用します。

HAProxy の例:

listen heat\_api bind 172.16.20.250:8004 bind 172.16.23.250:8004 mode http server overcloud-controller-0 172.16.20.150:8004 check fall 5 inter 2000 rise 2 server overcloud-controller-1 172.16.20.151:8004 check fall 5 inter 2000 rise 2 server overcloud-controller-2 172.16.20.152:8004 check fall 5 inter 2000 rise 2

### <span id="page-14-0"></span>3.8. HEAT\_CFN

ポート番号: 8000

バインド先:internal api、external

ターゲットネットワーク/サーバー: overcloud-controller-0、overcloud-controller-1、および overcloud-controller-2 の internal\_api

#### その他の情報:

● 各ターゲットサーバーはデフォルトのヘルスチェックを使用する

#### HAProxy の例:

listen heat cfn bind 172.16.20.250:8000 bind 172.16.23.250:8000 server overcloud-controller-0 172.16.20.150:8000 check fall 5 inter 2000 rise 2 server overcloud-controller-1 172.16.20.152:8000 check fall 5 inter 2000 rise 2 server overcloud-controller-2 172.16.20.151:8000 check fall 5 inter 2000 rise 2

### <span id="page-14-1"></span>3.9. HEAT\_CLOUDWATCH

ポート番号: 8003

バインド先:internal\_api、external

ターゲットネットワーク/サーバー: overcloud-controller-0、overcloud-controller-1、および overcloud-controller-2 の internal\_api

#### その他の情報:

● 各ターゲットサーバーはデフォルトのヘルスチェックを使用する

#### HAProxy の例:

listen heat cloudwatch bind 172.16.20.250:8003 bind 172.16.23.250:8003 server overcloud-controller-0 172.16.20.150:8003 check fall 5 inter 2000 rise 2 server overcloud-controller-1 172.16.20.151:8003 check fall 5 inter 2000 rise 2 server overcloud-controller-2 172.16.20.152:8003 check fall 5 inter 2000 rise 2

### <span id="page-15-0"></span>3.10. HORIZON

ポート番号: 80

バインド先:internal\_api、external

ターゲットネットワーク/サーバー: overcloud-controller-0、overcloud-controller-1、および overcloud-controller-2 の internal\_api

#### その他の情報:

- 各ターゲットサーバーはデフォルトのヘルスチェックを使用する
- このサービスは、デフォルトの TCP モードの代わりに HTTP モードを使用します。
- このサービスは、UI との対話に cookie ベースの永続性を使用します。

#### HAProxy の例:

```
listen horizon
 bind 172.16.20.250:80
 bind 172.16.23.250:80
 mode http
 cookie SERVERID insert indirect nocache
 server overcloud-controller-0 172.16.20.150:80 check fall 5 inter 2000 rise 2
 server overcloud-controller-1 172.16.20.151:80 check fall 5 inter 2000 rise 2
 server overcloud-controller-2 172.16.20.152:80 check fall 5 inter 2000 rise 2
```
### <span id="page-15-1"></span>3.11. KEYSTONE\_ADMIN

ポート番号: 35357

バインド先:internal\_api、external

ターゲットネットワーク/サーバー: overcloud-controller-0、overcloud-controller-1、および overcloud-controller-2 の internal\_api

#### その他の情報:

● 各ターゲットサーバーはデフォルトのヘルスチェックを使用する

#### HAProxy の例:

listen keystone\_admin bind 172.16.23.250:35357 bind 172.16.20.250:35357 server overcloud-controller-0 172.16.20.150:35357 check fall 5 inter 2000 rise 2 server overcloud-controller-1 172.16.20.151:35357 check fall 5 inter 2000 rise 2 server overcloud-controller-2 172.16.20.152:35357 check fall 5 inter 2000 rise 2

### <span id="page-16-0"></span>3.12. KEYSTONE\_ADMIN\_SSH

ポート番号: 22

バインド先:internal\_api

ターゲットネットワーク/サーバー: overcloud-controller-0、overcloud-controller-1、および overcloud-controller-2 の internal\_api

#### その他の情報:

● 各ターゲットサーバーはデフォルトのヘルスチェックを使用する

#### HAProxy の例:

listen keystone\_admin\_ssh bind 172.16.20.250:22 server overcloud-controller-0 172.16.20.150:22 check fall 5 inter 2000 rise 2 server overcloud-controller-1 172.16.20.151:22 check fall 5 inter 2000 rise 2 server overcloud-controller-2 172.16.20.152:22 check fall 5 inter 2000 rise 2

### <span id="page-16-1"></span>3.13. KEYSTONE\_PUBLIC

ポート番号: 5000

バインド先:internal\_api、external

ターゲットネットワーク/サーバー: overcloud-controller-0、overcloud-controller-1、および overcloud-controller-2 の internal\_api

#### その他の情報:

● 各ターゲットサーバーはデフォルトのヘルスチェックを使用する

#### HAProxy の例:

listen keystone\_public bind 172.16.20.250:5000 bind 172.16.23.250:5000 server overcloud-controller-0 172.16.20.150:5000 check fall 5 inter 2000 rise 2 server overcloud-controller-1 172.16.20.151:5000 check fall 5 inter 2000 rise 2 server overcloud-controller-2 172.16.20.152:5000 check fall 5 inter 2000 rise 2

### <span id="page-16-2"></span>3.14. MYSQL

Port Number: 3306

バインド先:internal\_api

ターゲットネットワーク/サーバー: overcloud-controller-0、overcloud-controller-1、および overcloud-controller-2 の internal\_api

#### その他の情報:

- 各ターゲットサーバーはデフォルトのヘルスチェックを使用します。ただし、ヘルスチェック にはポート 9200 が使用されます。
- このサービスは、1度に1つのサーバーにのみ負荷分散されます。
- 各サーバーは、他のすべての非バックアップサーバーが利用できない場合にのみ負荷分散に使 用されます。
- サーバーがダウンしていると、すべての接続が即座に終了します。
- 両サイドで TCP keepalive パケットの送信を有効にします。
- HTTP プロトコルを有効にしてサーバーの正常性でチェックします。
- スティッキーテーブルを設定して IP アドレスを保存します。これは永続性を維持するのに役立 ちます。

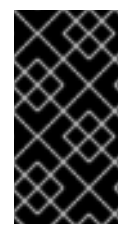

#### 重要

mysql サービスは、Galera を使用して高可用性のデータベースクラスターを提供しま す。Galera は アクティブ/アクティブ 設定をサポートしていますが、ロックの競合を避 けるためにロードバランサーにより強制された アクティブ/パッシブ を使用することを 推奨します。

#### HAProxy の例:

listen mysql bind 172.16.20.250:3306 option tcpka option httpchk stick on dst stick-table type ip size 1000 timeout client 0 timeout server 0 server overcloud-controller-0 172.16.20.150:3306 backup check fall 5 inter 2000 on-marked-down shutdown-sessions port 9200 rise 2 server overcloud-controller-1 172.16.20.151:3306 backup check fall 5 inter 2000 on-marked-down shutdown-sessions port 9200 rise 2 server overcloud-controller-2 172.16.20.152:3306 backup check fall 5 inter 2000 on-marked-down shutdown-sessions port 9200 rise 2

### <span id="page-17-0"></span>3.15. NEUTRON

ポート番号: 9696

バインド先:internal\_api、external

ターゲットネットワーク/サーバー: overcloud-controller-0、overcloud-controller-1、および overcloud-controller-2 の internal\_api

#### その他の情報:

● 各ターゲットサーバーはデフォルトのヘルスチェックを使用する

HAProxy の例:

listen neutron bind 172.16.20.250:9696 bind 172.16.23.250:9696 server overcloud-controller-0 172.16.20.150:9696 check fall 5 inter 2000 rise 2 server overcloud-controller-1 172.16.20.151:9696 check fall 5 inter 2000 rise 2 server overcloud-controller-2 172.16.20.152:9696 check fall 5 inter 2000 rise 2

### <span id="page-18-0"></span>3.16. NOVA\_EC2

ポート番号: 8773

バインド先:internal\_api、external

ターゲットネットワーク/サーバー: overcloud-controller-0、overcloud-controller-1、および overcloud-controller-2 の internal\_api

#### その他の情報:

● 各ターゲットサーバーはデフォルトのヘルスチェックを使用する

#### HAProxy の例:

listen nova\_ec2 bind 172.16.20.250:8773 bind 172.16.23.250:8773 server overcloud-controller-0 172.16.20.150:8773 check fall 5 inter 2000 rise 2 server overcloud-controller-1 172.16.20.151:8773 check fall 5 inter 2000 rise 2 server overcloud-controller-2 172.16.20.152:8773 check fall 5 inter 2000 rise 2

### <span id="page-18-1"></span>3.17. NOVA\_METADATA

ポート番号: 8775

バインド先:internal\_api

ターゲットネットワーク/サーバー: overcloud-controller-0、overcloud-controller-1、および overcloud-controller-2 の internal\_api

#### その他の情報:

● 各ターゲットサーバーはデフォルトのヘルスチェックを使用する

#### HAProxy の例:

listen nova\_metadata bind 172.16.20.250:8775 server overcloud-controller-0 172.16.20.150:8775 check fall 5 inter 2000 rise 2 server overcloud-controller-1 172.16.20.151:8775 check fall 5 inter 2000 rise 2 server overcloud-controller-2 172.16.20.152:8775 check fall 5 inter 2000 rise 2

### <span id="page-18-2"></span>3.18. NOVA\_NOVNCPROXY

ポート番号: 6080

バインド先:internal api、external

ターゲットネットワーク/サーバー: overcloud-controller-0、overcloud-controller-1、および overcloud-controller-2 の internal\_api

#### その他の情報:

- 各ターゲットサーバーはデフォルトのヘルスチェックを使用する
- デフォルトの分散方法はラウンドロビンです。ただし、このサービスでは source メソッドが 使用されます。このメソッドは、ソース IP アドレスをハッシュし、実行中のサーバーの重みの 合計で除算します。これにより、要求を受信するサーバーが指定されます。これにより、サー バーが終了/起動しない限り、同じクライアント IP アドレスは常に同じサーバーに到達しま す。実行中のサーバー数の変更によりハッシュの結果が変更されると、バランサーは多くのク ライアントを別のサーバーにリダイレクトします。

#### HAProxy の例:

listen nova\_novncproxy bind 172.16.20.250:6080 bind 172.16.23.250:6080 balance source server overcloud-controller-0 172.16.20.150:6080 check fall 5 inter 2000 rise 2 server overcloud-controller-1 172.16.20.151:6080 check fall 5 inter 2000 rise 2 server overcloud-controller-2 172.16.20.152:6080 check fall 5 inter 2000 rise 2

### <span id="page-19-0"></span>3.19. NOVA\_OSAPI

ポート番号: 8774

バインド先:internal\_api、external

ターゲットネットワーク/サーバー: overcloud-controller-0、overcloud-controller-1、および overcloud-controller-2 の internal\_api

#### その他の情報:

● 各ターゲットサーバーはデフォルトのヘルスチェックを使用する

#### HAProxy の例:

listen nova\_osapi bind 172.16.20.250:8774 bind 172.16.23.250:8774 server overcloud-controller-0 172.16.20.150:8774 check fall 5 inter 2000 rise 2 server overcloud-controller-1 172.16.20.151:8774 check fall 5 inter 2000 rise 2 server overcloud-controller-2 172.16.20.152:8774 check fall 5 inter 2000 rise 2

### <span id="page-19-1"></span>3.20. NOVA\_PLACEMENT

ポート番号: 8778

バインド先:internal api、external

ターゲットネットワーク/サーバー: overcloud-controller-0、overcloud-controller-1、および overcloud-controller-2 の internal\_api

#### その他の情報:

● 各ターゲットサーバーはデフォルトのヘルスチェックを使用する

#### HAProxy の例:

listen nova\_placement bind 172.16.20.250:8778 bind 172.16.23.250:8778 server overcloud-controller-0 172.16.20.150:8778 check fall 5 inter 2000 rise 2 server overcloud-controller-1 172.16.20.151:8778 check fall 5 inter 2000 rise 2 server overcloud-controller-2 172.16.20.152:8778 check fall 5 inter 2000 rise 2

### <span id="page-20-0"></span>3.21. PANKO

ポート番号: 8779

バインド先:internal\_api、external

ターゲットネットワーク/サーバー: overcloud-controller-0、overcloud-controller-1、および overcloud-controller-2 の internal\_api

#### その他の情報:

● 各ターゲットサーバーはデフォルトのヘルスチェックを使用する

#### HAProxy の例:

```
listen panko
 bind 172.16.20.250:8779
 bind 172.16.23.250:8779
 server overcloud-controller-0 172.16.20.150:8779 check fall 5 inter 2000 rise 2
 server overcloud-controller-1 172.16.20.151:8779 check fall 5 inter 2000 rise 2
 server overcloud-controller-2 172.16.20.152:8779 check fall 5 inter 2000 rise 2
```
### <span id="page-20-1"></span>3.22. REDIS

#### ポート番号: 6379

バインド先:internal\_api(redis サービス IP)

ターゲットネットワーク/サーバー: overcloud-controller-0、overcloud-controller-1、および overcloud-controller-2 の internal\_api

#### その他の情報:

- 各ターゲットサーバーはデフォルトのヘルスチェックを使用します。
- tcp-check send/expect シーケンスを使用してヘルスチェックを実行します。送信する文字列 は "info\ replication\r\n" で、応答は "role:master" です。
- Redis サービスは認証にパスワードを使用します。たとえば、HAProxy 設定は、tcp-check と

**AUTH** メソッドおよび Redis 管理パスワードを使用します。通常、director は無作為にパス ワードを生成しますが、カスタムの Redis パスワードを定義することができます。詳細 は、[「ロードバランシングオプションの設定」](#page-28-1) を参照してください。

● デフォルトの分散方法はラウンドロビンです。ただし、このサービスでは、最初 のメソッドを 使用します。これにより、利用可能な接続スロットを持つ最初のサーバーが接続を受け取るよ うになります。

#### HAProxy の例:

listen redis bind 172.16.20.249:6379 transparent balance first option tcp-check tcp-check send AUTH\ p@55w0rd!\r\n tcp-check send PING\r\n tcp-check expect string +PONG tcp-check send info\ replication\r\n tcp-check expect string role:master tcp-check send QUIT\r\n tcp-check expect string +OK server overcloud-controller-0 172.16.20.150:6379 check fall 5 inter 2000 rise 2 server overcloud-controller-1 172.16.20.151:6379 check fall 5 inter 2000 rise 2 server overcloud-controller-2 172.16.20.152:6379 check fall 5 inter 2000 rise 2

### <span id="page-21-0"></span>3.23. SAHARA

ポート番号: 8386

バインド先:internal\_api、external

ターゲットネットワーク/サーバー: overcloud-controller-0、overcloud-controller-1、および overcloud-controller-2 の internal\_api

#### その他の情報:

- 各ターゲットサーバーはデフォルトのヘルスチェックを使用する
- このサービスはオプションのオーバークラウドサービスです。オーバークラウドのデプロイメ ントに **environments/services/sahara.yaml** 環境ファイルを追加してインストールする場合。

#### HAProxy の例:

```
listen sahara
 bind 172.16.20.250:8386
 bind 172.16.23.250:8386
 server overcloud-controller-0 172.16.20.150:8386 check fall 5 inter 2000 rise 2
 server overcloud-controller-1 172.16.20.151:8386 check fall 5 inter 2000 rise 2
 server overcloud-controller-2 172.16.20.152:8386 check fall 5 inter 2000 rise 2
```
### <span id="page-21-1"></span>3.24. SWIFT\_PROXY\_SERVER

ポート番号: 8080

バインド先:storage、external

ターゲットネットワーク/サーバー: overcloud-controller-0、overcloud-controller-1、および overcloud-controller-2 のストレージ

#### その他の情報:

● 各ターゲットサーバーはデフォルトのヘルスチェックを使用する

#### HAProxy の例:

listen swift\_proxy\_server bind 172.16.23.250:8080 bind 172.16.21.250:8080 server overcloud-controller-0 172.16.21.150:8080 check fall 5 inter 2000 rise 2 server overcloud-controller-1 172.16.21.151:8080 check fall 5 inter 2000 rise 2 server overcloud-controller-2 172.16.21.152:8080 check fall 5 inter 2000 rise 2

### 第4章 オーバークラウドの設定

<span id="page-23-0"></span>本項では、外部ロードバランサーを使用するオーバークラウドを作成するプロセスを実行します。これ には、ノードの登録、ネットワーク設定、オーバークラウドの作成コマンドに必要な設定オプションの 設定が含まれます。

### <span id="page-23-1"></span>4.1. 環境の設定

このセクションでは、『director [のインストールと使用方法』](https://access.redhat.com/documentation/ja-jp/red_hat_openstack_platform/13/html-single/director_installation_and_usage/) の「プロセスのカットダウンバージョ ン」を使用します。

以下のワークフローを使用して環境を設定します。

- ノード定義のテンプレートを作成して director で空のノードを登録します。
- 全ノードのハードウェアを検査します。
- 手動でノードをロールにタグ付けします。
- フレーバーを作成してロールにタグ付けします。

<span id="page-23-2"></span>4.1.1. stack ユーザーの初期化

stack ユーザーとして director ホストにログインし、以下のコマンドを実行して director の設定を初期 化します。

\$ source ~/stackrc

このコマンドでは、director の CLI ツールにアクセスする認証情報が含まれる環境変数を設定します。

#### <span id="page-23-3"></span>4.1.2. ノードの登録

ノード定義のテンプレート(instackenv.json)は JSON 形式のファイルで、ノード登録用のハードウェア および電源管理の情報が含まれています。例を以下に示します。

```
{
  "nodes":[
    {
       "mac":[
         "bb:bb:bb:bb:bb:bb"
       ],
       "cpu":"4",
       "memory":"6144",
       "disk":"40",
       "arch":"x86_64",
       "pm_type":"pxe_ipmitool",
       "pm_user":"admin",
       "pm_password":"p@55w0rd!",
       "pm_addr":"192.0.2.205"
    },
    {
       "mac":[
         "cc:cc:cc:cc:cc:cc"
       ],
```

```
"cpu":"4",
         "memory":"6144",
         "disk":"40",
         "arch":"x86_64",
         "pm_type":"pxe_ipmitool",
         "pm_user":"admin",
         "pm_password":"p@55w0rd!",
         "pm_addr":"192.0.2.206"
      },
       {
         "mac":[
           "dd:dd:dd:dd:dd:dd"
         ],
         "cpu":"4",
         "memory":"6144",
         "disk":"40",
         "arch":"x86_64",
         "pm_type":"pxe_ipmitool",
         "pm_user":"admin",
         "pm_password":"p@55w0rd!",
         "pm_addr":"192.0.2.207"
      },
       {
         "mac":[
           "ee:ee:ee:ee:ee:ee"
         ],
         "cpu":"4",
         "memory":"6144",
         "disk":"40",
         "arch":"x86_64",
         "pm_type":"pxe_ipmitool",
         "pm_user":"admin",
         "pm_password":"p@55w0rd!",
         "pm_addr":"192.0.2.208"
      }
    ]
  }
テンプレートを作成したら、stack ユーザーのホームディレクトリーにファイルを保存し
(/home/stack/instackenv.json)、それを director にインポートします。これを実行するには、以下の
```

```
コマンドを使用します。
```
\$ openstack overcloud node import ~/instackenv.json

このコマンドでテンプレートをインポートして、テンプレートから director に各ノードを登録します。

カーネルと ramdisk イメージを全ノードに割り当てます。

\$ openstack overcloud node configure

director でのノードの登録、設定が完了しました。

<span id="page-24-0"></span>4.1.3. ノードのハードウェアの検査

ノードの登録後に、各ノードのハードウェア属性を確認します。以下のコマンドを実行して、各ノード のハードウェア属性を検証します。

\$ openstack overcloud node introspect --all-manageable

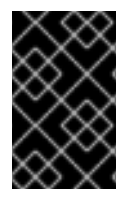

#### 重要

ノードは **manageable** の状態である必要があります。このプロセスが最後まで実行され て正常に終了したことを確認してください。ベアメタルノードの場合には、通常 15 分ほ どかかります。

<span id="page-25-0"></span>4.1.4. ノードの手動でのタグ付け

各ノードのハードウェアを登録、検査した後には、特定のプロファイルにノードをタグ付けします。こ れらのプロファイルタグにより、ノードがフレーバーに照合され、そのフレーバーはデプロイメント ロールに割り当てられます。

ノード一覧を取得して UUID を把握します。

\$ ironic node-list

特定のプロファイルにノードを手動でタグ付けするには、各ノードの properties/capabilities パラメー ターに profile オプションを追加します。たとえば、3 つのノードが Controller プロファイルを使用し、 1 つのノードが Compute プロファイルを使用するようにタグ付けするには、以下のコマンドを使用しま す。

\$ ironic node-update 1a4e30da-b6dc-499d-ba87-0bd8a3819bc0 add properties/capabilities='profile:control,boot\_option:local' \$ ironic node-update 6faba1a9-e2d8-4b7c-95a2-c7fbdc12129a add properties/capabilities='profile:control,boot\_option:local' \$ ironic node-update 5e3b2f50-fcd9-4404-b0a2-59d79924b38e add properties/capabilities='profile:control,boot\_option:local' \$ ironic node-update 58c3d07e-24f2-48a7-bbb6-6843f0e8ee13 add properties/capabilities='profile:compute,boot\_option:local'

profile:compute および profile:control オプションを追加することで、適切なプロファイルにノードを タグ付けします。

### <span id="page-25-1"></span>4.2. ネットワークの設定

本項では、オーバークラウドのネットワーク設定を検証します。これには、特定のネットワークトラ フィックを使用し、負荷分散オプションでオーバークラウドを設定できるようにサービスを分離するこ とが含まれます。

#### <span id="page-25-2"></span>4.2.1. ネットワークの分離

director は、分離オーバークラウドネットワークを構成する手段を提供します。つまり、オーバークラ ウドの環境はネットワークトラフィックの種別を異なるネットワークに分割し、ネットワークトラ フィックを特定のネットワークインターフェースまたはボンディングに割り当てます。分離ネットワー クの設定後、director は OpenStack サービスが分離ネットワークを使用するように設定します。分離 ネットワークが設定されていない場合には、すべてのサービスがプロビジョニングネットワーク上で実 行されます。

まず、オーバークラウドには、ネットワークインターフェースのテンプレートセットが必要です。これ らのテンプレートをカスタマイズして、ロールごとにノードインターフェースを設定します。これらの テンプレートは YAML 形式の標準の Heat テンプレートです。director には、使用を開始するためのテ ンプレート例が含まれています。

- /usr/share/openstack-tripleo-heat-templates/network/config/single-nic-vlans: ロールご とに VLAN 設定を持つ単一 NIC 用のテンプレートが含まれるディレクトリー。
- /usr/share/openstack-tripleo-heat-templates/network/config/bond-with-vlans: ロールご とにボンディングされた NIC 設定用のテンプレートが含まれるディレクトリー。

ネットワークインターフェースの設定に関する詳しい情報は、『 director [のインストールと使用方法』](https://access.redhat.com/documentation/ja-jp/red_hat_openstack_platform/13/html-single/director_installation_and_usage/) を参照してください。

次に、ネットワーク環境ファイルを作成します。このファイルは、オーバークラウドのネットワーク環 境を記述し、ネットワークインターフェース設定テンプレートをポイントする Heat 環境ファイルで す。このファイルは、IP アドレス範囲と共にネットワークのサブネットおよび VLAN も定義します。 これらの値は、ローカル環境用にカスタマイズすることができます。

このシナリオでは、/home/stack/network-environment.yaml として保存された以下のネットワーク 環境ファイルを使用します。

resource\_registry: OS::TripleO::BlockStorage::Net::SoftwareConfig: /home/stack/templates/myovercloud/network/config/bond-with-vlans/cinder-storage.yaml OS::TripleO::Compute::Net::SoftwareConfig: /home/stack/templates/myovercloud/network/config/bond-with-vlans/compute.yaml OS::TripleO::Controller::Net::SoftwareConfig: /home/stack/templates/myovercloud/network/config/bond-with-vlans/controller.yaml OS::TripleO::ObjectStorage::Net::SoftwareConfig: /home/stack/templates/myovercloud/network/config/bond-with-vlans/swift-storage.yaml OS::TripleO::CephStorage::Net::SoftwareConfig: /home/stack/templates/myovercloud/network/config/bond-with-vlans/ceph-storage.yaml parameter\_defaults: InternalApiNetCidr: 172.16.20.0/24 TenantNetCidr: - 172.16.22.0/24 StorageNetCidr: 172.16.21.0/24 StorageMgmtNetCidr: 172.16.19.0/24 ExternalNetCidr: 172.16.23.0/24 InternalApiAllocationPools: [{'start': '172.16.20.10', 'end': '172.16.20.200'}] TenantAllocationPools: [{'start': '172.16.22.10', 'end': '172.16.22.200'}] StorageAllocationPools: [{'start': '172.16.21.10', 'end': '172.16.21.200'}] StorageMgmtAllocationPools: [{'start': '172.16.19.10', 'end': '172.16.19.200'}] # Leave room for floating IPs in the External allocation pool ExternalAllocationPools: [{'start': '172.16.23.10', 'end': '172.16.23.60'}] # Set to the router gateway on the external network ExternalInterfaceDefaultRoute: 172.16.23.1 # Gateway router for the provisioning network (or Undercloud IP) ControlPlaneDefaultRoute: 192.0.2.254 # The IP address of the EC2 metadata server. Generally the IP of the Undercloud EC2MetadataIp: 192.0.2.1 # Define the DNS servers (maximum 2) for the overcloud nodes DnsServers: ["8.8.8.8","8.8.4.4"] InternalApiNetworkVlanID: 201 StorageNetworkVlanID: 202

StorageMgmtNetworkVlanID: 203 TenantNetworkVlanID: 204 ExternalNetworkVlanID: 100 # Set to "br-ex" if using floating IPs on native VLAN on bridge br-ex NeutronExternalNetworkBridge: "''" # Customize bonding options if required BondInterfaceOvsOptions: "bond\_mode=balance-tcp lacp=active other-config:lacp-fallback-ab=true"

ネットワーク環境設定に関する詳しい情報は、『 director [のインストールと使用方法』](https://access.redhat.com/documentation/ja-jp/red_hat_openstack_platform/13/html-single/director_installation_and_usage/) を参照してく ださい。

keystone\_admin\_ssh の仮想 IP に接続できるように、director ホストが Internal API ネットワークにア クセスできるようにします。

#### <span id="page-27-0"></span>4.2.2. ロードバランシングオプションの設定

director は、外部ロードバランサーが内部で管理する HAProxy ではなく、仮想 IP をホストするオー バークラウドを作成する方法を提供します。この設定では、オーバークラウドのデプロイメントが開始 される前に、多数の仮想 IP が外部ロードバランサー(分離ネットワークごとに1つ、ならびに Redis サービス用に 1 つ)で設定されていることを前提としています。オーバークラウドノードの NIC 設定が それを許可すると、仮想 IP の一部が同じであることがあります。

前章の設定を使用して、外部ロードバランサーを設定していました。これらの設定には、director が オーバークラウドノードに割り当ててサービス設定に使用する IP が含まれます。

外部のロードバランサーを使用するためのオーバークラウド設定が含まれる Heat 環境ファイル (external-lb.yaml)の例を以下に示します。

parameter\_defaults: ControlFixedIPs: [{'ip\_address':'192.0.2.250'}] PublicVirtualFixedIPs: [{'ip\_address':'172.16.23.250'}] InternalApiVirtualFixedIPs: [{'ip\_address':'172.16.20.250'}] StorageVirtualFixedIPs: ['ip\_address':'172.16.21.250'}] StorageMgmtVirtualFixedIPs: [{'ip\_address':'172.16.19.250'}] RedisVirtualFixedIPs: [{'ip\_address':'172.16.20.249'}] # IPs assignments for the Overcloud Controller nodes. Ensure these IPs are from each respective allocation pools defined in the network environment file. ControllerIPs: external: - 172.16.23.150 - 172.16.23.151 - 172.16.23.152 internal\_api: - 172.16.20.150 - 172.16.20.151 - 172.16.20.152 storage: - 172.16.21.150 - 172.16.21.151 - 172.16.21.152 storage\_mgmt: - 172.16.19.150 - 172.16.19.151 - 172.16.19.152 tenant:

<span id="page-28-1"></span>- 172.16.22.150 - 172.16.22.151 - 172.16.22.152 # CIDRs external\_cidr: "24" internal\_api\_cidr: "24" storage\_cidr: "24" storage\_mgmt\_cidr: "24" tenant\_cidr: "24" RedisPassword: p@55w0rd! ServiceNetMap: NeutronTenantNetwork: tenant CeilometerApiNetwork: internal\_api AodhApiNetwork: internal\_api GnocchiApiNetwork: internal\_api MongoDbNetwork: internal\_api CinderApiNetwork: internal\_api CinderIscsiNetwork: storage GlanceApiNetwork: storage GlanceRegistryNetwork: internal\_api KeystoneAdminApiNetwork: internal\_api KeystonePublicApiNetwork: internal\_api NeutronApiNetwork: internal\_api HeatApiNetwork: internal\_api NovaApiNetwork: internal\_api NovaMetadataNetwork: internal\_api NovaVncProxyNetwork: internal\_api SwiftMgmtNetwork: storage\_mgmt SwiftProxyNetwork: storage HorizonNetwork: internal\_api MemcachedNetwork: internal\_api RabbitMqNetwork: internal\_api RedisNetwork: internal\_api MysqlNetwork: internal\_api CephClusterNetwork: storage\_mgmt CephPublicNetwork: storage ControllerHostnameResolveNetwork: internal\_api ComputeHostnameResolveNetwork: internal\_api BlockStorageHostnameResolveNetwork: internal\_api ObjectStorageHostnameResolveNetwork: internal\_api CephStorageHostnameResolveNetwork: storage

parameter defaults セクションには、OpenStack 上の各ネットワークの仮想 IP および IP 割り当てが 含まれます。これらの設定は、ロードバランサーのサービスごとに同じ IP 設定と一致する必要があり ます。本セクションでは、Redis サービス(**RedisPassword**)の管理パスワードも定義します。このセク ションには、各 OpenStack サービスを特定のネットワークにマッピングする ServiceNetMap パラ メーターも含まれています。負荷分散設定には、このサービスの再マッピングが必要です。

### <span id="page-28-0"></span>4.3. ロードバランシング用の SSL の設定

デフォルトでは、オーバークラウドはサービスに暗号化されていないエンドポイントを使用します。こ れは、オーバークラウドの設定に、エンドポイントに対して SSL/TLS を有効化するための追加の環境 ファイルが必要であることを意味します。

### 注記

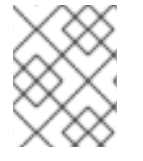

外部ロードバランサーに SSL 証明書とキーのコピーがインストールされていることを確 認します。

内部ロードバランサーを持つオーバークラウドは、Heat テンプレートコレクションからの **enabletls.yaml** 環境ファイルを使用して、鍵と証明書のペアをインストールします。外部ロードバランサーに はこのファイルは必要ありません。ただし、オーバークラウドには引き続き SSL/TLS エンドポイント の一覧が必要です。IP アドレスまたはドメイン名を使用してパブリックエンドポイントにアクセスする かどうかに応じて、以下の環境ファイルを使用します。

- パブリックエンドポイントへのアクセスに DNS 名を使用する場合に は、**/usr/share/openstack-tripleo-heat-templates/environments/tls-endpoints-publicdns.yaml**を使用します。
- パブリックエンドポイントへのアクセスに IP アドレスを使用する場合に は、**/usr/share/openstack-tripleo-heat-templates/environments/tls-endpoints-publicip.yaml**を使用します。

自己署名証明書を使用するか、または証明書の署名者がオーバークラウドイメージのデフォルトのトラ ストストアにない場合は、その証明書をオーバークラウドイメージに挿入します。Heat テンプレート コレクションから **inject-trust-anchor.yaml** 環境ファイルをコピーします。

\$ cp -r /usr/share/openstack-tripleo-heat-templates/environments/inject-trust-anchor.yaml ~/templates/.

このファイルを編集して、下記のパラメーターに以下の変更を加えます。

#### **SSLRootCertificate**

**SSLRootCertificate** パラメーターにルート認証局ファイルの内容をコピーします。例を以下に示し ます。

parameter\_defaults: SSLRootCertificate: | -----BEGIN CERTIFICATE----- MIIDgzCCAmugAwIBAgIJAKk46qw6ncJaMA0GCSqGSIb3DQEBCwUAMFgxCzAJBgNV ... sFW3S2roS4X0Af/kSSD8mlBBTFTCMBAj6rtLBKLaQbIxEpIzrgvp -----END CERTIFICATE-----

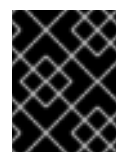

#### 重要

この認証局の内容に新しく追加する行は、すべて同じレベルにインデントする必要が あります。

#### OS::TripleO::NodeTLSCAData

**OS::TripleO::NodeTLSCAData:'** のリソース URL を絶対 URL に変更します。

resource\_registry: OS::TripleO::NodeTLSCAData: /usr/share/openstack-tripleo-heattemplates/puppet/extraconfig/tls/ca-inject.yaml

DNS ホスト名を使用して SSL/TLS でオーバークラウドにアクセスする場合には、新しい環境ファイル (**~/templates/cloudname.yaml**)を作成して、オーバークラウドのエンドポイントのホスト名を定義し ます。以下のパラメーターを使用してください。

#### CloudName

オーバークラウドエンドポイントの DNS ホスト名

#### **DnsServers**

使用する DNS サーバー一覧。設定済みの DNS サーバーには、パブリック API の IP と一致する設定 済みの CloudName のエントリーが含まれている必要があります。

以下は、このファイルの内容の例です。

parameter\_defaults: CloudName: overcloud.example.com DnsServers: 10.0.0.1

[「オーバークラウドの作成」](#page-31-2) のデプロイメントコマンド(**openstack overcloud deploy**)は、**-e** オプ ションを使用して環境ファイルを追加します。本項の環境ファイルは、以下の順序で追加します。

- SSL/TLS エンドポイントが含まれる環境ファイル(**tls-endpoints-public-dns.yaml** または **tlsendpoints-public-ip.yaml**)
- DNS ホスト名を設定する環境ファイル (**cloudname.yaml**)
- **ルート認証局を注入する環境ファイル (inject-trust-anchor.yaml)**

例を以下に示します。

\$ openstack overcloud deploy --templates [...] -e /usr/share/openstack-tripleo-heattemplates/environments/tls-endpoints-public-dns.yaml -e ~/templates/cloudname.yaml -e ~/templates/inject-trust-anchor.yaml

### <span id="page-30-0"></span>4.4. オーバークラウドの作成

外部のロードバランサーを使用するオーバークラウドを作成する場合には、openstack overcloud deploy コマンドに追加の引数を指定する必要があります。例を以下に示します。

\$ openstack overcloud deploy --templates -e /usr/share/openstack-tripleo-heattemplates/environments/network-isolation.yaml -e ~/network-environment.yaml -e /usr/share/openstack-tripleo-heat-templates/environments/external-loadbalancer-vip.yaml -e ~/external-lb.yaml --control-scale 3 --compute-scale 1 --control-flavor control --compute-flavor compute [ADDITIONAL OPTIONS]

上記のコマンドは、以下のオプションを使用します。

- --templates: デフォルトの Heat テンプレートコレクションからオーバークラウドを作成しま す。
- -e/usr/share/openstack-tripleo-heat-templates/environments/network-isolation.yaml 追 加の環境ファイルをオーバークラウドデプロイメントに追加します。ここでは、リソースネッ トワーク分離の設定を初期化する環境ファイルを追加します。
- -e ~/network-environment.yaml: 追加の環境ファイルをオーバークラウドデプロイメントに追 加します。ここでは、前のステップで作成したネットワーク環境ファイルです。
- <span id="page-31-2"></span>-e /usr/share/openstack-tripleo-heat-templates/environments/external-loadbalancervip.yaml: 追加の環境ファイルをオーバークラウドデプロイメントに追加します。ここでは、外 部負荷分散設定を初期化する環境ファイルを追加します。ネットワーク設定ファイルの後に、 この環境ファイルを追加する必要があります。
- -e ~/external-lb.yaml: 追加の環境ファイルをオーバークラウドデプロイメントに追加します。 ここでは、外部ロードバランサー設定が含まれる環境ファイルです。ネットワーク設定ファイ ルの後に、この環境ファイルを追加する必要があります。
- --control-scale 3 コントローラーノードを 3 つにスケーリングします。
- --compute-scale 3 コンピュートノードを 3 つにスケーリングします。
- --control-flavor コントロール: コントローラーノードに特定のフレーバーを使用します。
- --compute-flavor compute: コンピュートノードに特定のフレーバーを使用します。

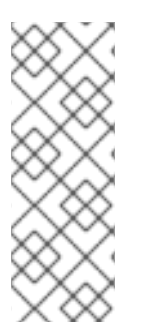

#### 注記

オプションの完全な一覧を表示するには、以下を実行します。

\$ openstack help overcloud deploy

パラメーターの例については、『director [のインストールと使用方法』](https://access.redhat.com/documentation/ja-jp/red_hat_openstack_platform/13/html-single/director_installation_and_usage/) も併せて参照し てください。

オーバークラウドの作成プロセスが開始され、director によりノードがプロビジョニングされます。こ のプロセスは完了するまで多少時間がかかります。オーバークラウドの作成のステータスを確認するに は、stack ユーザーとして別のターミナルを開き、以下のコマンドを実行します。

\$ source ~/stackrc \$ heat stack-list --show-nested

### <span id="page-31-0"></span>4.5. オーバークラウドへのアクセス

director は、director ホストからオーバークラウドに対話するための設定を行い、認証をサポートする スクリプトを作成します。director は、このファイル overcloudrc を stack ユーザーのホームディレク トリーに保存します。このファイルを使用するには、以下のコマンドを実行します。

\$ source ~/overcloudrc

これにより、director ホストの CLI からオーバークラウドと対話するために必要な環境変数が読み込ま れます。director のホストとの対話に戻るには、以下のコマンドを実行します。

\$ source ~/stackrc

### <span id="page-31-1"></span>4.6. オーバークラウド設定の完了

これでオーバークラウドの作成が完了しました。

高可用性クラスターのフェンシングについては、『 director [のインストールと使用方法』](https://access.redhat.com/documentation/ja-jp/red_hat_openstack_platform/13/html-single/director_installation_and_usage/) を参照して ください。

作成後の機能については、『 director [のインストールと使用方法』](https://access.redhat.com/documentation/ja-jp/red_hat_openstack_platform/13/html-single/director_installation_and_usage/) を参照してください。

### 付録A HAPROXY のデフォルト設定例

#### <span id="page-33-0"></span>以下は、オーバークラウドのコントローラーノード上の HAProxy のデフォルト設定ファイルの例で す。このファイルは、各コントローラーノードの /etc/haproxy/haproxy.conf にあります。

global daemon group haproxy log /dev/log local0 maxconn 10000 pidfile /var/run/haproxy.pid user haproxy defaults log global mode tcp retries 3 timeout http-request 10s timeout queue 1m timeout connect 10s timeout client 1m timeout server 1m timeout check 10s listen aodh bind 172.16.20.250:8042 bind 172.16.20.250:8042 mode http server overcloud-controller-0 172.16.20.150:8042 check fall 5 inter 2000 rise 2 server overcloud-controller-1 172.16.20.151:8042 check fall 5 inter 2000 rise 2 server overcloud-controller-2 172.16.20.252:8042 check fall 5 inter 2000 rise 2 listen ceilometer bind 172.16.20.250:8777 bind 172.16.23.250:8777 server overcloud-controller-0 172.16.20.150:8777 check fall 5 inter 2000 rise 2 server overcloud-controller-1 172.16.20.151:8777 check fall 5 inter 2000 rise 2 server overcloud-controller-2 172.16.20.152:8777 check fall 5 inter 2000 rise 2 listen cinder bind 172.16.20.250:8776 bind 172.16.23.250:8776 server overcloud-controller-0 172.16.20.150:8776 check fall 5 inter 2000 rise 2 server overcloud-controller-1 172.16.20.151:8776 check fall 5 inter 2000 rise 2 server overcloud-controller-2 172.16.20.152:8776 check fall 5 inter 2000 rise 2 listen glance\_api bind 172.16.23.250:9292 bind 172.16.21.250:9292 server overcloud-controller-0 172.16.21.150:9292 check fall 5 inter 2000 rise 2 server overcloud-controller-1 172.16.21.151:9292 check fall 5 inter 2000 rise 2 server overcloud-controller-2 172.16.21.152:9292 check fall 5 inter 2000 rise 2 listen glance registry bind 172.16.20.250:9191

server overcloud-controller-0 172.16.20.150:9191 check fall 5 inter 2000 rise 2 server overcloud-controller-1 172.16.20.151:9191 check fall 5 inter 2000 rise 2 server overcloud-controller-2 172.16.20.152:9191 check fall 5 inter 2000 rise 2 listen gnocchi bind 172.16.23.250:8041 bind 172.16.21.250:8041 mode http server overcloud-controller-0 172.16.20.150:8041 check fall 5 inter 2000 rise 2 server overcloud-controller-1 172.16.20.151:8041 check fall 5 inter 2000 rise 2 server overcloud-controller-2 172.16.20.152:8041 check fall 5 inter 2000 rise 2 listen heat\_api bind 172.16.20.250:8004 bind 172.16.23.250:8004 mode http server overcloud-controller-0 172.16.20.150:8004 check fall 5 inter 2000 rise 2 server overcloud-controller-1 172.16.20.151:8004 check fall 5 inter 2000 rise 2 server overcloud-controller-2 172.16.20.152:8004 check fall 5 inter 2000 rise 2 listen heat cfn bind 172.16.20.250:8000 bind 172.16.23.250:8000 server overcloud-controller-0 172.16.20.150:8000 check fall 5 inter 2000 rise 2 server overcloud-controller-1 172.16.20.152:8000 check fall 5 inter 2000 rise 2 server overcloud-controller-2 172.16.20.151:8000 check fall 5 inter 2000 rise 2 listen heat cloudwatch bind 172.16.20.250:8003 bind 172.16.23.250:8003 server overcloud-controller-0 172.16.20.150:8003 check fall 5 inter 2000 rise 2 server overcloud-controller-1 172.16.20.151:8003 check fall 5 inter 2000 rise 2 server overcloud-controller-2 172.16.20.152:8003 check fall 5 inter 2000 rise 2 listen horizon bind 172.16.20.250:80 bind 172.16.23.250:80 mode http cookie SERVERID insert indirect nocache server overcloud-controller-0 172.16.20.150:80 check fall 5 inter 2000 rise 2 server overcloud-controller-1 172.16.20.151:80 check fall 5 inter 2000 rise 2 server overcloud-controller-2 172.16.20.152:80 check fall 5 inter 2000 rise 2 listen keystone\_admin bind 172.16.23.250:35357 bind 172.16.20.250:35357 server overcloud-controller-0 172.16.20.150:35357 check fall 5 inter 2000 rise 2 server overcloud-controller-1 172.16.20.151:35357 check fall 5 inter 2000 rise 2 server overcloud-controller-2 172.16.20.152:35357 check fall 5 inter 2000 rise 2 listen keystone\_admin\_ssh bind 172.16.20.250:22 server overcloud-controller-0 172.16.20.150:22 check fall 5 inter 2000 rise 2 server overcloud-controller-1 172.16.20.151:22 check fall 5 inter 2000 rise 2 server overcloud-controller-2 172.16.20.152:22 check fall 5 inter 2000 rise 2

listen keystone\_public bind 172.16.20.250:5000 bind 172.16.23.250:5000 server overcloud-controller-0 172.16.20.150:5000 check fall 5 inter 2000 rise 2 server overcloud-controller-1 172.16.20.151:5000 check fall 5 inter 2000 rise 2 server overcloud-controller-2 172.16.20.152:5000 check fall 5 inter 2000 rise 2 listen mysql bind 172.16.20.250:3306 option tcpka option httpchk stick on dst stick-table type ip size 1000 timeout client 0 timeout server 0 server overcloud-controller-0 172.16.20.150:3306 backup check fall 5 inter 2000 on-marked-down shutdown-sessions port 9200 rise 2 server overcloud-controller-1 172.16.20.151:3306 backup check fall 5 inter 2000 on-marked-down shutdown-sessions port 9200 rise 2 server overcloud-controller-2 172.16.20.152:3306 backup check fall 5 inter 2000 on-marked-down shutdown-sessions port 9200 rise 2 listen neutron bind 172.16.20.250:9696 bind 172.16.23.250:9696 server overcloud-controller-0 172.16.20.150:9696 check fall 5 inter 2000 rise 2 server overcloud-controller-1 172.16.20.151:9696 check fall 5 inter 2000 rise 2 server overcloud-controller-2 172.16.20.152:9696 check fall 5 inter 2000 rise 2 listen nova\_ec2 bind 172.16.20.250:8773 bind 172.16.23.250:8773 server overcloud-controller-0 172.16.20.150:8773 check fall 5 inter 2000 rise 2 server overcloud-controller-1 172.16.20.151:8773 check fall 5 inter 2000 rise 2 server overcloud-controller-2 172.16.20.152:8773 check fall 5 inter 2000 rise 2 listen nova\_metadata bind 172.16.20.250:8775 server overcloud-controller-0 172.16.20.150:8775 check fall 5 inter 2000 rise 2 server overcloud-controller-1 172.16.20.151:8775 check fall 5 inter 2000 rise 2 server overcloud-controller-2 172.16.20.152:8775 check fall 5 inter 2000 rise 2 listen nova novncproxy bind 172.16.20.250:6080 bind 172.16.23.250:6080 balance source server overcloud-controller-0 172.16.20.150:6080 check fall 5 inter 2000 rise 2 server overcloud-controller-1 172.16.20.151:6080 check fall 5 inter 2000 rise 2 server overcloud-controller-2 172.16.20.152:6080 check fall 5 inter 2000 rise 2 listen nova\_osapi bind 172.16.20.250:8774 bind 172.16.23.250:8774 server overcloud-controller-0 172.16.20.150:8774 check fall 5 inter 2000 rise 2 server overcloud-controller-1 172.16.20.151:8774 check fall 5 inter 2000 rise 2 server overcloud-controller-2 172.16.20.152:8774 check fall 5 inter 2000 rise 2

listen nova\_placement bind 172.16.20.250:8778 bind 172.16.23.250:8778 mode http server overcloud-controller-0 172.16.20.150:8778 check fall 5 inter 2000 rise 2 server overcloud-controller-1 172.16.20.151:8778 check fall 5 inter 2000 rise 2 server overcloud-controller-2 172.16.20.152:8778 check fall 5 inter 2000 rise 2 listen panko bind 172.16.20.250:8779 transparent bind 172.16.23.250:8779 transparent server overcloud-controller-0 172.16.20.150:8779 check fall 5 inter 2000 rise 2 server overcloud-controller-1 172.16.20.151:8779 check fall 5 inter 2000 rise 2 server overcloud-controller-2 172.16.20.152:8779 check fall 5 inter 2000 rise 2 listen redis bind 172.16.20.249:6379 balance first option tcp-check tcp-check send AUTH\ p@55w0rd!\r\n tcp-check send PING\r\n tcp-check expect string +PONG tcp-check send info\ replication\r\n tcp-check expect string role:master tcp-check send QUIT\r\n tcp-check expect string +OK server overcloud-controller-0 172.16.20.150:6379 check fall 5 inter 2000 rise 2 server overcloud-controller-1 172.16.20.151:6379 check fall 5 inter 2000 rise 2 server overcloud-controller-2 172.16.20.152:6379 check fall 5 inter 2000 rise 2

listen swift\_proxy\_server bind 172.16.23.250:8080 bind 172.16.21.250:8080 server overcloud-controller-0 172.16.21.150:8080 check fall 5 inter 2000 rise 2 server overcloud-controller-1 172.16.21.151:8080 check fall 5 inter 2000 rise 2 server overcloud-controller-2 172.16.21.152:8080 check fall 5 inter 2000 rise 2